# Учет остатков товара

- [Информация об остатках товара на кассе](#page-0-0)
- $\bullet$ [Информация об остатках товара по магазинам](#page-1-0)
	- О [Конфигурирование модуля](#page-1-1)
	- [Просмотр остатков товара по магазинам](#page-2-0)

Начиная с версии 4.6.157 добавлена возможность просмотра остатков товаров по магазинам.

## <span id="page-0-0"></span>Информация об остатках товара на кассе

Остатки товара – это количество товара, имеющееся на складах магазина или торгового предприятия. Учет остатков товара позволяет получать актуальную информацию о количестве товара. При оформлении продаж количество товара вычитается из остатков до тех пор, пока количество товара на остатках не станет равным нулю. Если товар на остатках отсутствует или нет требуемого количества товара для продажи, то на экран кассира выводится сообщение о недостаточном количестве товара на остатках и имеющееся количество товара.

Количество остатков товара задается при загрузке справочников на кассу:

- [RemainBarcode](https://docs.artix.su/pages/viewpage.action?pageId=125248473) справочник "Остатки товаров по штрих-кодам",
- $\bullet$  [Invent](https://docs.artix.su/pages/viewpage.action?pageId=125248443) (поле remain) справочник "Товары".

Для того чтобы остатки товара на кассе находились в актуальном состоянии необходимо загружать их на кассу в виде справочников! O)

Если остаток товаров равен 0, то он также должен быть загружен в составе справочников.

Просмотреть текущее количество остатков товара можно при [визуальном подборе товара](https://docs.artix.su/pages/viewpage.action?pageId=27532472) по цене или наименованию, а также при просмотре [информации о](https://docs.artix.su/pages/viewpage.action?pageId=27532452)  [товаре.](https://docs.artix.su/pages/viewpage.action?pageId=27532452)

Вычисление остатков товара определяется параметром calculateRemainsOfGoods в конфигурационном файле /linuxcash/cash/conf/ncash.ini в секции [Misc]:

- при значении параметра true программа вычисляет остатки на основании движения товара, начиная с даты, которая указана в карточке товара. При просмотре информации о товаре остаток корректируется на результат движений товара,
- при значении параметра false вычисление остатков не производится, при просмотре информации о товаре в карточке отображается количество товара, заданное в свойствах.

Учет остатков товара при продаже задается при помощи параметра considerRemainsOfGoods в конфигурационном файле /linuxcash/cash/conf/ncash.ini в секции [Misc]:

- при значении параметра true при продаже учитывается количество товаров на остатке. Товар не может быть продан, если его количество равно или меньше 0,
- при значении параметра false при продаже количество товаров на остатке не учитывается, возможно осуществление продажи товара сверх остатков.

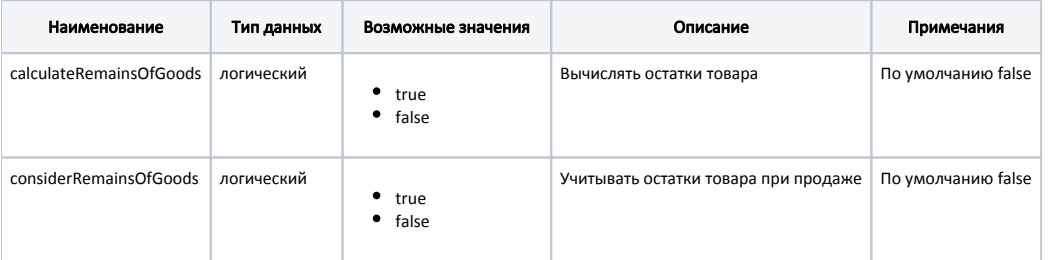

#### Пример настройки

[Misc]

; вычислять остатки, по умолчанию остатки не вычисляются

calculateRemainsOfGoods = false

; учитывать остатки при продаже, по умолчанию остатки не учитываются

considerRemainsOfGoods = false

ന

Остатки задаются на определенную дату и подсчитываются в учетных единицах. Если не указаны дата и время расчета остатка, то для расчета остатка используется дата начала текущей смены. Если смена не открыта, используется дата начала текущих суток.

Подсчет и отображение информации об остатках осуществляется в зависимости от способа добавления товара в чек – по коду или по штрих-коду.

## <span id="page-1-0"></span>Информация об остатках товара по магазинам

ന Для корректного контроля остатков необходимо добавлять товар в чек продажи/возврата по штрих-коду.

Кассовое ПО Artix предусматривает возможность просмотра остатков товаров по магазинам.

Для работы с остатками товаров воспользуйтесь командами [загрузки справочников.](https://docs.artix.su/pages/viewpage.action?pageId=125248472)

### <span id="page-1-1"></span>Конфигурирование модуля

Активация плагина для получения остатков товара с кассового сервера определяется параметром remains, который задается в конфигурационном файле /linuxc ash/cash/conf/ncash.ini.d/remains.ini в секции [plugins].

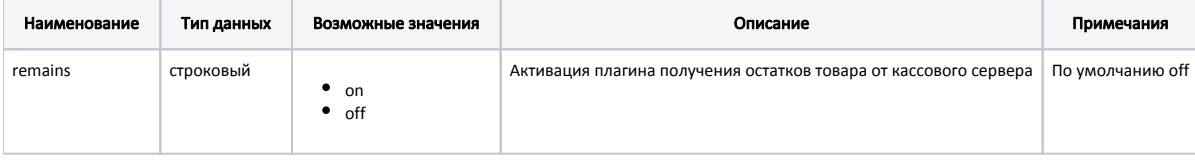

#### Пример настройки

O)

⊕

[plugins] ; Плагин получения остатков товара от кассового сервера ;remains = off

Настройки плагина для получения остатков товара с кассового сервера производятся в конфигурационном файле /linuxcash/cash/conf/ncash.ini.d/remains.ini в секции [Remains].

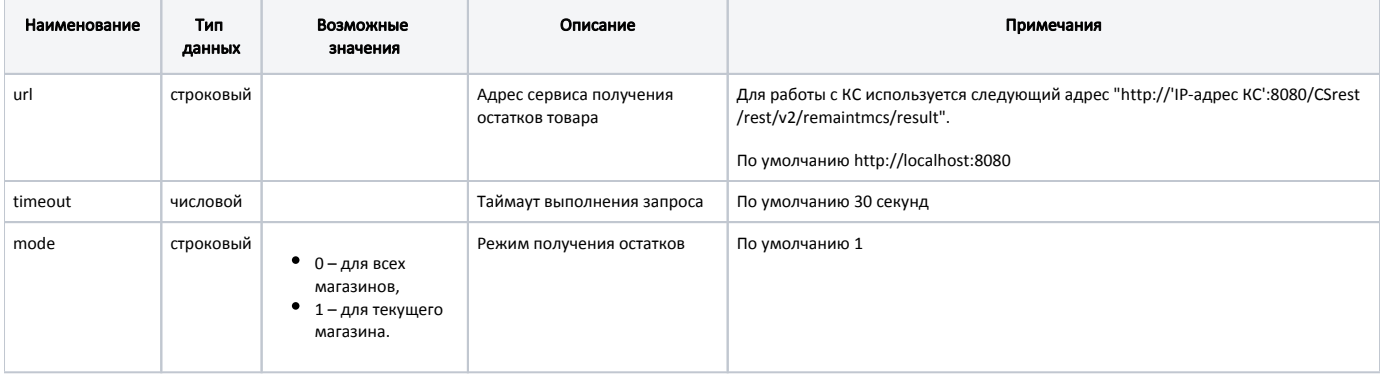

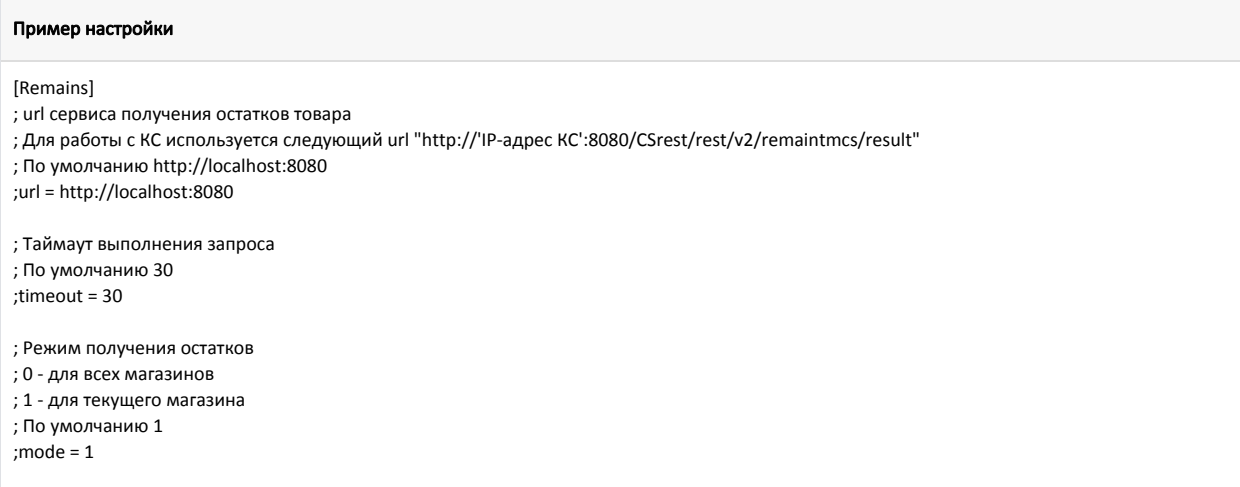

### <span id="page-2-0"></span>Просмотр остатков товара по магазинам

Данный функционал работает только с Control Center (КС 4). ⊕

Для просмотра остатков товара на кассе в утилите администрирования Yuki на пункт меню или на клавишу необходимо настроить команду COMMAND\_SHOW\_ REMAINS. О настройке действий подробнее можно прочитать в разделе "[Настройка действий"](http://docs.artix.su/pages/viewpage.action?pageId=10649696).

Способ выбора товара задается параметром choiceType для команды COMMAND\_SHOW\_REMAINS:

- при значении byname выбор товара осуществляется по наименованию,
- при значении bybarcode выбор товара выполняется по штрих-коду.

Правило поиска товара по наименованию определяется параметром substring для команды COMMAND\_SHOW\_REMAINS:

- при значении true поиск осуществляется по вхождению,
- при значении false поиск выполняется по началу слов.

После выбора товара будет отправлен запрос на сервер:

- если настройка mode = 1, то в запросе будет указан код текущего магазина и просмотр остатков будет доступен только для данного магазина,
- если настройка mode = 0, то в запросе список кодов магазинов будет пуст, получение остатков будет по всем магазинам.

⋒ Если у товара не указан штрих-код, то в запросе будет передан код товара.

В результате на экран будет выведена информация об остатках товара. В списке магазинов на первой строке всегда будет отображена информация по текущему магазину. В столбце "Реквизиты" отображаются название и адрес магазина.

Обновление информации об остатках товаров на кассовом сервере осуществляется при выгрузке продаж.